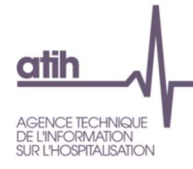

Fiche pédagogique – Onglet Enquête SIH 2022

Modifications en jaune

# Sommaire

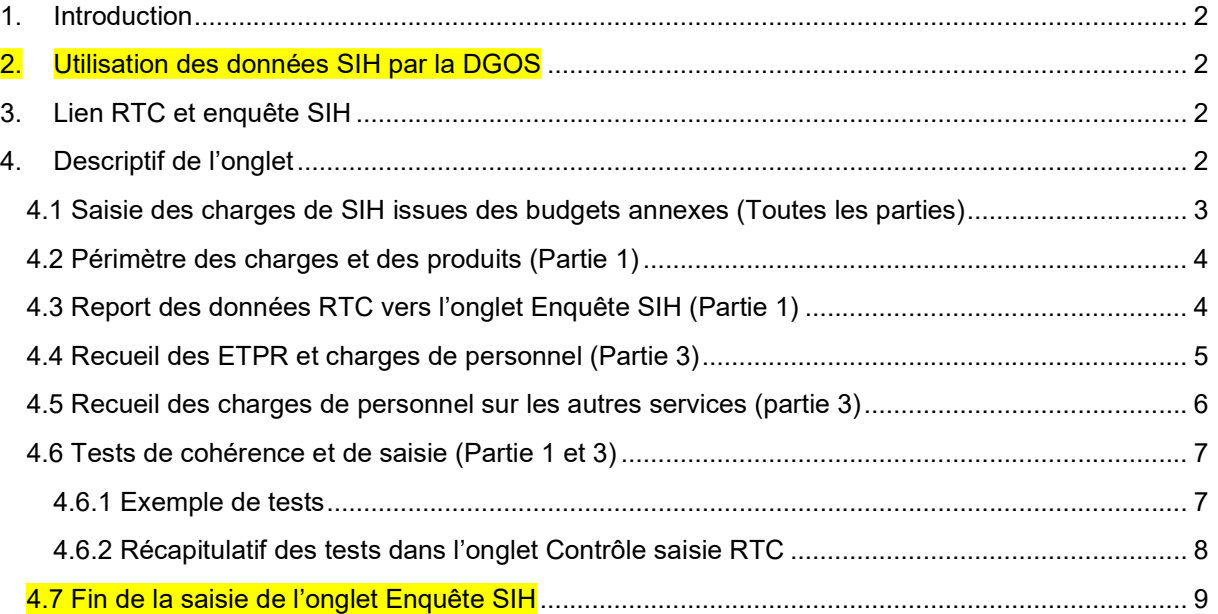

## 1. Introduction

Les informations de l'enquête SIH (Système Informatique Hospitalier) sont désormais recueillies à l'aide du logiciel ARCAnH RTC, à partir de la campagne 2019.

Cette fiche pédagogique a pour objectif de donner une vision globale de cet onglet « Enquête SIH ».

L'établissement prendra connaissance des 3 points de vigilance méthodologiques en rouge dans le document.

## 2. Utilisation des données SIH par la DGOS

La DGOS utilise les données SIH pour une publication spécifique dans l'ATLAS, consultable en ligne.

 Lien : https://sante.gouv.fr/systeme-de-sante/e-sante/sih/article/atlas-des-systemes-dinformation-hospitaliers

En collaboration avec l'agence technique de l'informatisation sur l'hospitalisation (ATIH), la direction générale de l'offre de soins (DGOS) publie depuis 2013 l'atlas des système d'information hospitaliers (SIH). Objectif : mettre à disposition de l'ensemble des acteurs de la santé, une cartographie du secteur, ses données principales et ses tendances d"évolution sur le territoire.

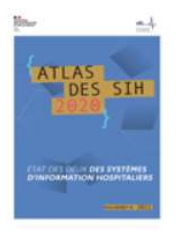

Les résultats de l'édition 2020 de l'atlas des SIH démontrent que la dynamique de développement des SIH se poursuit, en lien avec les efforts engagés dans le cadre du programme Hop'en et désormais SUN-ES.

Atlas des SIH - 2020 Téléchargement du pdf (3.1 Mo)

## 3. Lien RTC et enquête SIH

Il existe des liens entre l'enquête SIH et le recueil RTC : la section Direction des services informatiques (DSI) de la comptabilité analytique fait en effet partie des charges de SIH.

Les charges de SIH comprennent en plus :

- les charges/produits/moyens informatiques à caractère médical qui ne figurent pas dans la section DSI du RTC
- les charges/produits/moyens informatiques des autres services que le service DSI du RTC
- auxquels s'ajoutent les charges/produits/moyens engagés par les budgets annexes (hors budget G).

La notion de SIH est donc plus large que celle que la notion de DSI.

## 4. Descriptif de l'onglet

L'onglet est composé de 3 parties :

Partie 1 : Charges et Produits

Partie 2 : Emplois et ressources

Partie 3 : ETPR et rémunération des personnels salariés / charges des personnels extérieurs

#### 4.1 Saisie des charges de SIH issues des budgets annexes (Toutes les parties)

A partir de la campagne 2019, l'établissement doit séparer les charges/produits/moyens dédiés au SIH du budget H (noté BH) de ceux des budgets annexes (noté BA).

Point de vigilance 1 : les charges/produits/moyens du budget G, déjà inclus dans le budget H, ne doivent pas être ressaisis dans la colonne budgets annexes. Certains ratios calculés peuvent être différents de ceux de SIH 2018.

Point de vigilance 2 : les charges/produits/moyens inscrits au budget H mais refacturés aux budgets annexes sont saisis dans la colonne budget H car elles sont enregistrées comptablement dans le budget H. Ces charges/produits/moyens ne doivent donc pas être ressaisis dans la colonne BA.

Le recueil comporte ainsi 2 colonnes de recueil :

- $\cdot$  une pour la saisie des charges/produits/moyens enregistrés dans le budget H
- une pour la saisie des charges/produits/moyens enregistrés dans les budgets annexes, hors refacturation depuis le budget H et hors budget G

#### Illustration pour la partie 1 :

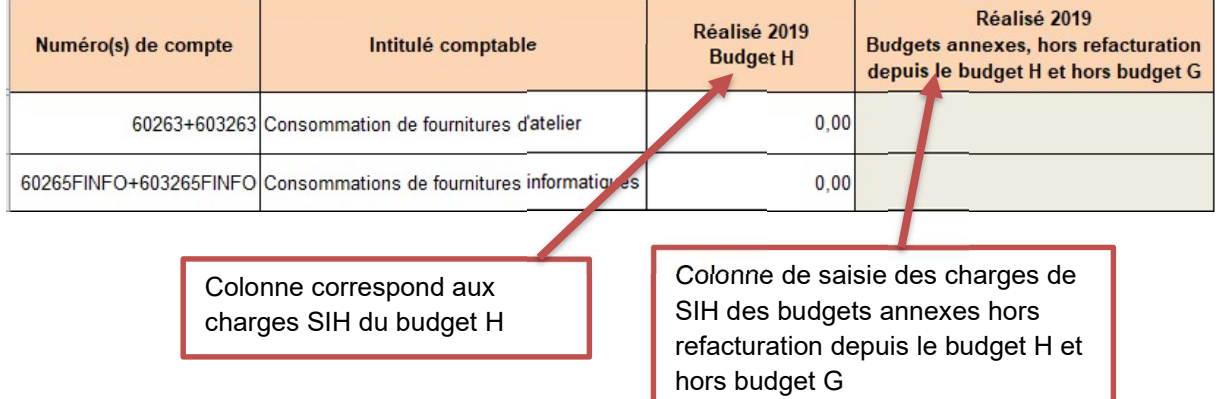

### 4.2 Périmètre des charges et des produits (Partie 1)

Les périmètres des charges et des produits ont été rapprochés entre la méthodologie DSI du RTC et l'enquête SIH. Notamment, la téléphonie, fait désormais partie du périmètre SIH.

### 4.3 Report des données RTC vers l'onglet Enquête SIH (Partie 1)

Toutes les données communes entre les données RTC et l'enquête SIH sont reportées dans l'onglet « Enquête SIH ».

Le report des charges et des produits consiste à :

- Soit prendre le montant affecté sur la section DSI ;
- Soit prendre le montant total du compte.

En effet, les méthodologies entre RTC et SIH divergent sur un point majeur : les charges informatiques à caractère médical sont dans le périmètre de l'enquête SIH, contrairement au RTC, pour lequel les charges informatiques à caractère médical sont à imputer sont les services cliniques ou médicotechniques. Ainsi, le report se fera sur le total des comptes concernés et non sur le total du compte imputé en LGG DSI uniquement.

Pour chaque compte de la partie 1, la nature des reports (DSI ou total) est donnée dans la colonne Sources d'information (L) de l'onglet Enquête SIH.

Illustration :

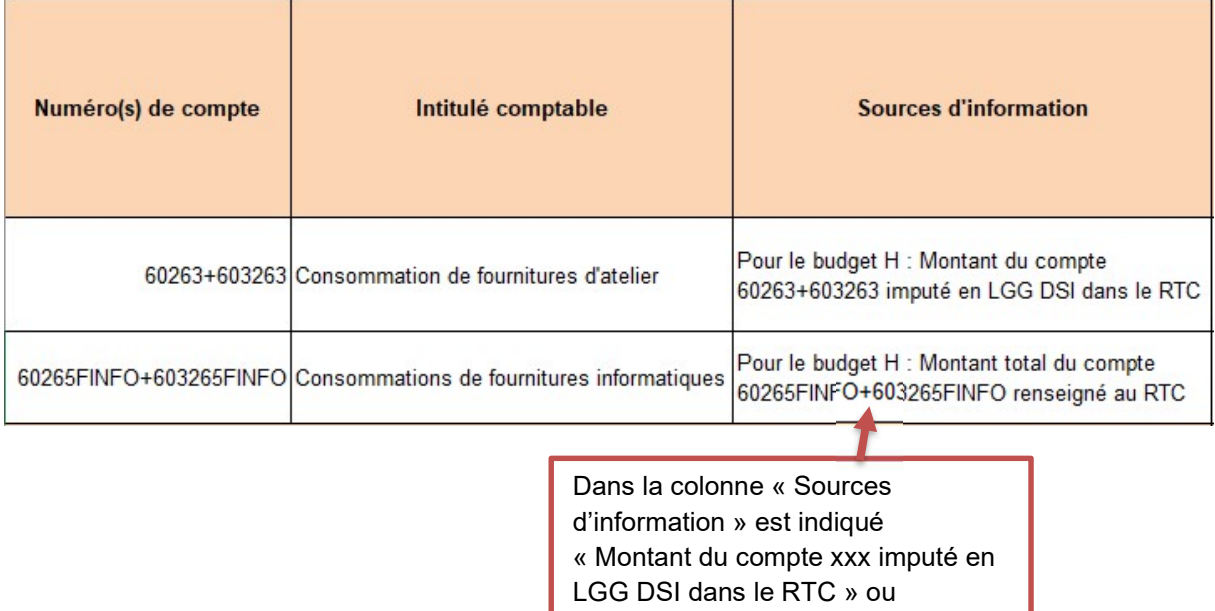

« Montant total xxxx renseigné au RTC» selon le type de report

### 4.4 Recueil des ETPR et charges de personnel (Partie 3)

Dans la partie 3, la méthodologie a été clarifiée sur le périmètre des ETPR et des charges de personnels à recueillir par rapport à la campagne SIH 2018 :

- les charges de personnels extérieurs sont désormais séparées des charges des personnels salariés rémunérés ;
- ainsi, seuls les ETP des personnels rémunérés sont recueillis (noté ETPR). Ainsi, des postes de charges des personnels extérieurs ont été créés pour bien distinguer ces charges de celles des personnels rémunérés. Les coûts d'ETPR seront donc ceux des personnels rémunérés uniquement.

Les charges de personnel saisies en partie 1 sont reportées dans la partie 3, pour les montants totaux. Cependant, dans la partie 3, il est demandé un détail par type de personnel selon la classification SAE et par catégorie A, B et C pour les établissements publics.

Les ETPR de la section DSI du RTC sont reportés automatiquement dans la partie 3, selon le regroupement SAE. Pour information, ils sont calculés en bas du tableau de l'onglet ETPR (lignes 36 à 38 en colonnes F et G) comme illustré ci-dessous :

#### Illustration – lignes 36 à 38 colonnes F et G, onglet ETPR (report automatique dans partie 3)

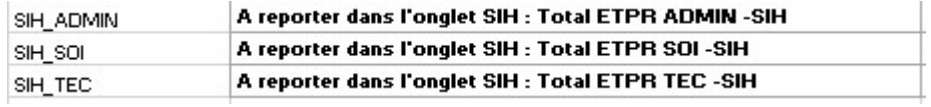

### 4.5 Recueil des charges de personnel sur les autres services (partie 3)

Comme les campagnes précédentes, dans la partie 3, la saisie charges/produits/moyens de personnels se distinguent en 2 catégories :

Les charges/produits/moyens de l'équipe DSI du RTC

Pour le budget H, il s'agit des charges de personnels imputées sur le service DSI du RTC (report de la saisie dans l'onglet 3-SA) – BH DSI dans le schéma ci-dessous

Pour les budgets annexes, il s'agit des charges des membres de l'équipe informatique payés par ces budgets (à saisir). – **BA\_DSI dans le schéma ci-dessous** 

Les charges/produits/moyens des autres services que le service DSI

Pour le budget H, il s'agit des quote parts de personnel travaillant sur des projets informatiques mais affecté sur d'autres services (à saisir). - BH AUTRSERV dans le schéma ci-dessous

Pour les budgets annexes, il s'agit des quote parts de personnel travaillant sur des projets informatiques mais affecté sur d'autres services (à saisir) - BA\_AUTRSERV dans le schéma ci-dessous

Point de vigilance 3 : Si dans l'onglet 3-SA du RTC, l'établissement a déjà affecté du personnel d'autres services sur la DSI (cela peut arriver si un personnel d'un service clinique travaille par exemple un temps important sur un projet informatique), l'établissement doit veiller à ne pas ressaisir ces charges dans les cellules dédiés aux charges des autres services.

Illustration :

Saisie des ETPR pour équipe DSI versus autres services et budget H versus budgets annexes (signification des codes ci-dessus).

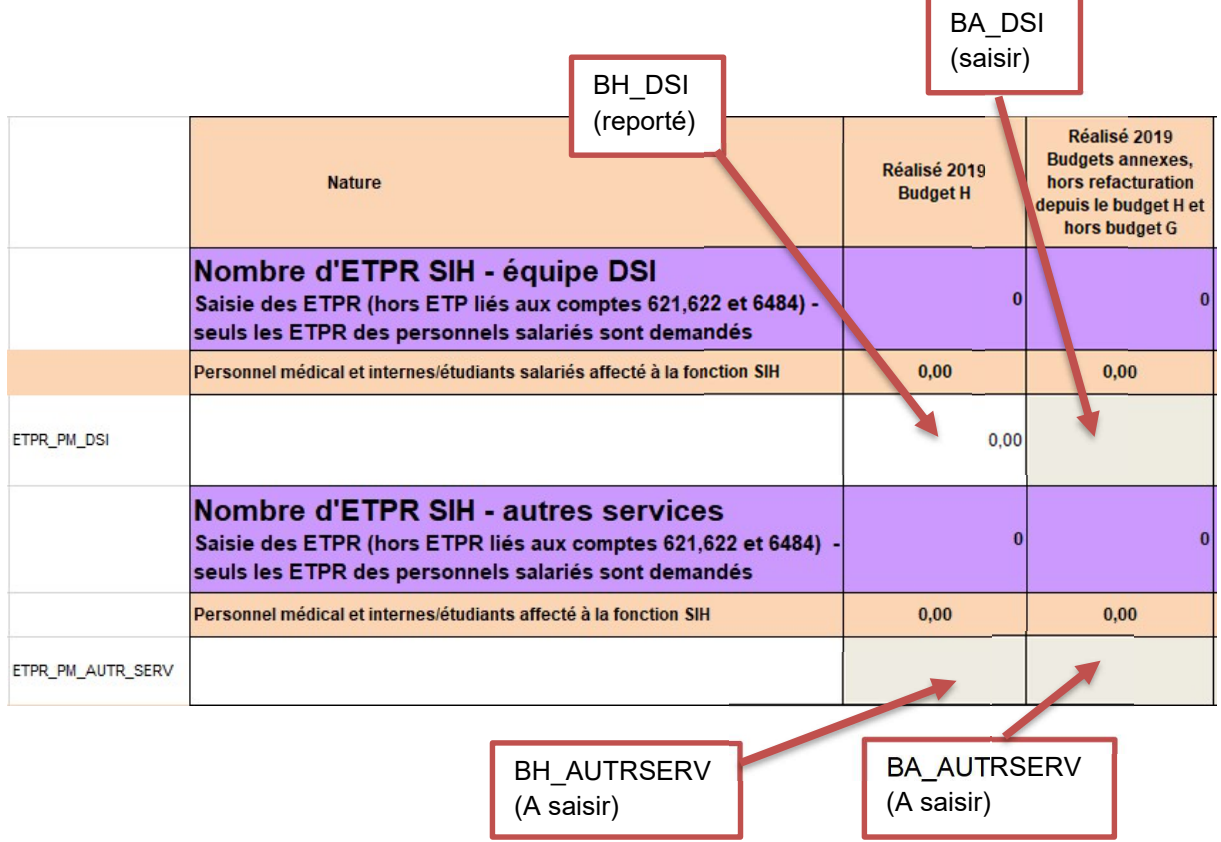

### 4.6 Tests de cohérence et de saisie (Partie 1 et 3)

#### 4.6.1 Exemple de tests

Les parties 1 et 3 comportent des tests de cohérence et des tests de saisie.

#### Illustration – Exemple de test pour la décomposition de charge par nature (partie 1)

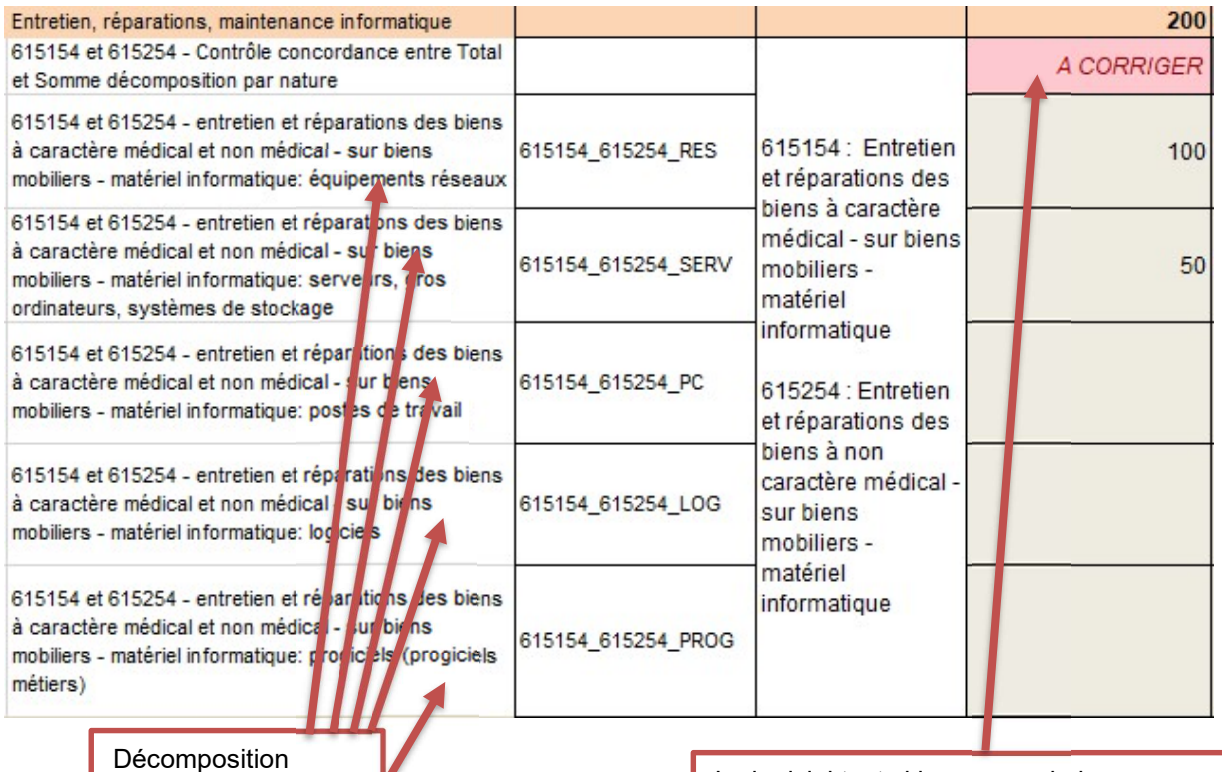

demandée **Le logiciel test si la somme de la** décomposition = total déclaré.

> Si KO → « A CORRIGER » est affiché, sinon « OK » est affiché

Ici : TOTAL=200 alors que la somme des décompositions = 150  $\rightarrow$  le logiciel affiche « A CORRIGER »

#### Illustration – test de saisie des charges de budget annexes (partie 1)

Dans l'onglet Enquête SIH, il est demandé des totaux de charges/produits/moyens des budgets annexes. Si aucune saisie n'est effectuée, le logiciel affichera le message « Total à renseigner ».

Si les charges/produits/moyens concernés sont à 0 pour l'établissement, l'établissement doit saisir « 0 ».

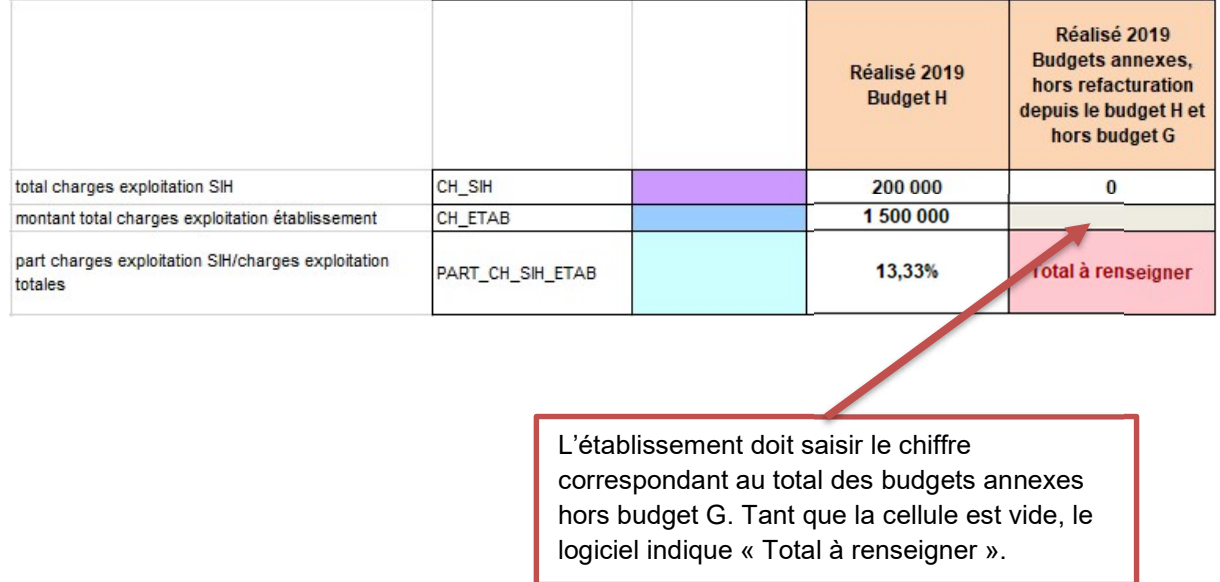

#### 4.6.2 Récapitulatif des tests dans l'onglet Contrôle saisie RTC

L'onglet « Contrôle saisie RTC » synthétise l'ensemble des tests réaliseés dans l'onglet SIH. Tous les contrôles doivent être à « OK ».

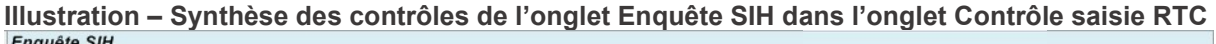

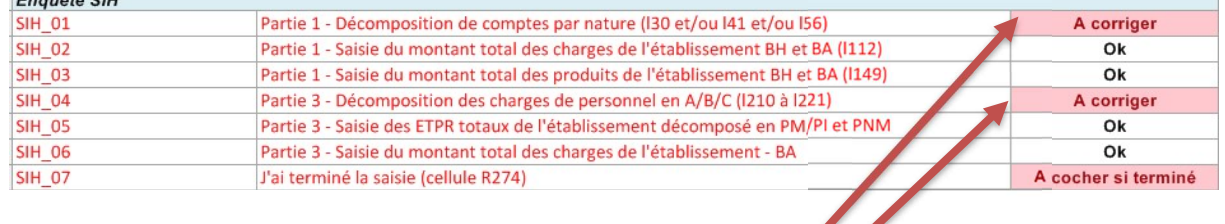

Tous les contrôles doivent être à OK

### 4.7 Fin de la saisie de l'onglet Enquête SIH

L'indicateur « J'ai terminé la saisie de cet onglet » disparaît à partir de la campagne 2022. Il est demandé de saisir toutes les cellules demandées : si l'établissement n'est pas concerné par la saisie, il saisira « 0 ».

L'onglet Contrôle comporte une partie spécifique à l'onglet SIH.

L'indicateur « Saisie terminée » est calculé selon le remplissage des cellules des 3 parties.

Exemple d'un établissement qui n'a pas terminé la saisie.

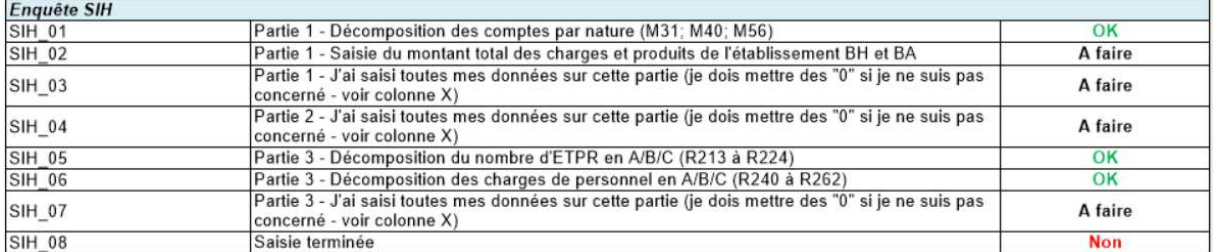

Il est demandé que le contrôle SIH\_08 « Saisie terminée » soit à « Oui ».